## **Projektstatus**

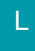

## [Gen. 24 Core und Enterprise](https://hilfe.microtech.de/x/AYDvHw)

Über die Schaltfläche: PARAMETER - PROJEKTE - PROJEKTSTATUS erstellen Sie Vorgaben für den Status eines Projektes.

Mit Hilfe des zugewiesenen Status können Projekte in der Anzeige der Stammdaten sortiert und ein Bearbeitungsstand kann abgelesen werden. Mit Hilfe der Schaltflächen: NEU, KOPIEREN, ÄNDERN und LÖSCHEN verwalten Sie in den Parametern die Vorgaben für die verschiedenen Status.

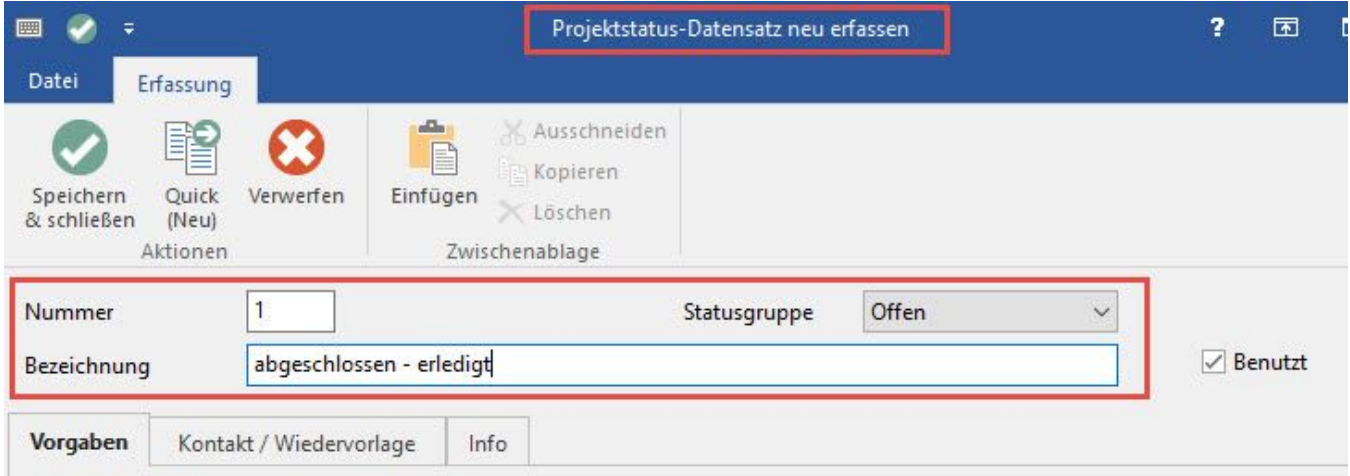

In den Kopfdaten des Status-Datensatzes geben Sie zunächst eine laufende Nummer ein, die der programminternen Verwaltung dient.

Vergeben Sie anschließend eine Bezeichnung für diesen Status.

Das Kennzeichen Benutzt muss aktiviert werden, damit der Status bei der Projekterfassung und -änderung verfügbar ist.

## **Statusgruppe**

Außerdem können Sie eine Statusgruppe auswählen. Zur Auswahl stehen die vorgegebenen Statusgruppen:

- Offen
- Wartet
- Geschlossen
- Gesperrt

Die Statusgruppen werden in der Detail-Ansicht Projektverteilung ausgewertet. Hier kann mitarbeiterbezogen ausgewertet werden, wie viele Projekte in welchem Status vorliegen.

## **Weitere Themen**

- [Projektstatus Register: "Vorgaben"](https://hilfe.microtech.de/pages/viewpage.action?pageId=11733874)
- [Projektstatus Register: "Kontakt / Wiedervorlage" \(sowie Zeiterfassung\)](https://hilfe.microtech.de/pages/viewpage.action?pageId=11733877)
- [Projektstatus Register: "Info"](https://hilfe.microtech.de/pages/viewpage.action?pageId=11733880)